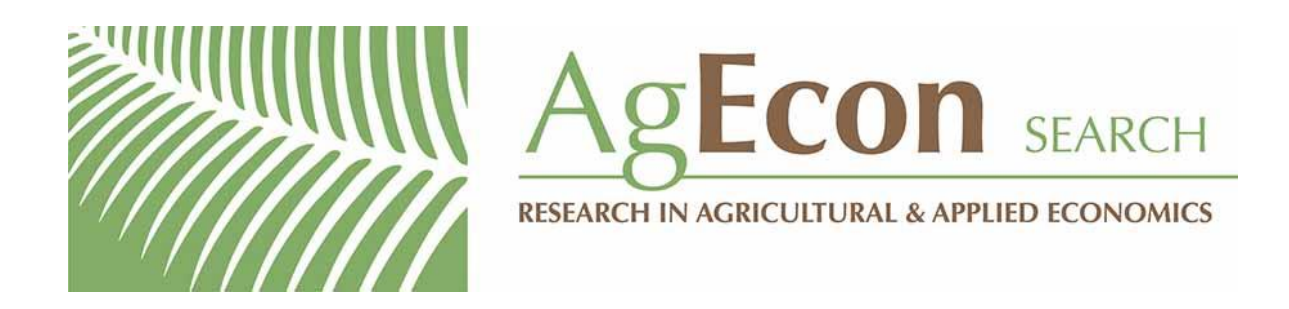

*The World's Largest Open Access Agricultural & Applied Economics Digital Library*

# **This document is discoverable and free to researchers across the globe due to the work of AgEcon Search.**

**Help ensure our sustainability.**

[Give to AgEcon Search](https://makingagift.umn.edu/give/yourgift.html?&cart=2313)

AgEcon Search [http://ageconsearch.umn.edu](http://ageconsearch.umn.edu/) [aesearch@umn.edu](mailto:aesearch@umn.edu)

*Papers downloaded from AgEcon Search may be used for non-commercial purposes and personal study only. No other use, including posting to another Internet site, is permitted without permission from the copyright owner (not AgEcon Search), or as allowed under the provisions of Fair Use, U.S. Copyright Act, Title 17 U.S.C.*

## BUDGET PLANNER: USER-ORIENTED WHOLE-FARM BUDGETING SOFTWARE

## **Dana L. Hoag**

prise budgeting software program that is sim-<br>also to get al.). No claims are made that Budget ple to use for farmers, extension agents, and<br>other budgeters who are sometimes inexperi-<br>inter use, but the program is designed<br>inter use, but the program is designed other budgeters who are sometimes incaperi-<br>enced, but that also provides the detail with attention to user needs and may<br>enced, but that also provides the detail attention to preater computer necessary to be accurate. Program defaults ultimately contribute to greater computer eliminate repetitive questions that change use. Budget Planner was specifically designed<br>little from budget to budget Defeults can be to stimulate a desire to learn more about little from budget to budget. Defaults can be to sumulate a desire to learn more about temporarily overridden, or they can be per-<br>uncurrently alternative per-<br>are useful and easy to understand. In the manently changed with a detailed modify pro-<br>group are useful and easy to understand. In the gram. The program leads a user through a design phase, a balance was sought between<br>detail and ease of use. Sacrifices in each goal sequence similar to that a producer might detail and ease of use. Sacrifices in each goal<br>utilize. Input forms were created to enlarge utilize. Input forms were created to enlarge that balance.<br>the user clientele and eventually increase The criteria used to develop Budget Planner computer use by farmers and extension computer use by farmers and extension were based on popular farm press articles, an agents.

**A** Kellogg Foundation study in 1984 **INTENDED** The program should be needed timated that 75 percent of farmers would **ISE** by the users for well-defined estimated that 75 percent of farmers would<br>own computers by 1991 (Ag Computing). This<br>end uses. It should be designed own computers by 1991 *(Ag Computing)*. This end uses. It should be designed seems doubtful since estimates of farmers and to meet their skill level in comseems doubtful since estimates of farmers and ranchers that owned microcomputers by  $1986$  by  $100$  must be in the subject ranged from only 5 to 18 percent (Widmer-<br>Nilate du Community) Community them are Vikla; *Ag Computing*). Currently, there are ware and computer availability more than 750 private software programs constraints, and the user's (Faulkner and Brown) and more than 1750 constraints, and the user's conpublic programs (Strain and Simmons) vying straints. for the limited software market for farmers and ranchers. Although limited PC use is the **QUALITY** Programs should be reliable, result of a variety of influences, too little **CONTROL** both from a programming attention may have been given to user ex-<br>
perspective and from a subject<br>
perspective. A peer<br>
perspective. A peer perience in software design. Perhaps software matter perspective. A peer<br>itself and support programs for it could be bet-<br>review and extensive preitself and support programs for it could be bet-<br>ter designed to help contribute to growth in the setting with potential users ter designed to help contribute to growth in testing with potent computer ownership and use. computer ownership and use.

Abstract Budget Planner is a software program for<br>is a whole farm or enter partial, enterprise, or whole farm budgeting Budget Planner is a whole-farm or enter-<br>is budgeting a firm (Hoag et al.). No claims are made that Budget

article in the *Doane's 1986 Agricultural Com-Key words:* budget, enterprise, whole-farm, *puting Directory* entitled "11 Rules for Ag  $S$  user-friendly, microcomputer. Software Development," and a software user-friendly, microcomputer. rating system used in *Ag Computing.* These criteria were:

Copyright 1989, Southern Agricultural Economics Association.

Dana L. Hoag is an Assistant Professor, Department of Economics and Business, North Carolina State University.

Paper No. 12073 of the Journal Series of the North Carolina Agricultural Research Service, Raleigh, NC.

Software development funds were provided by USDA Special Grant Project No. 85-CRSR-2-2541 entitled "Agricultural Adjustment in the Southeast through Alternative Cropping Systems."

The author would like to thank the co-authors of Budget Planner, Edmond Estes, Lenny Rogers, and Vernon Cox, as well as Karen Klonsky and Jim DuBruille at the University of California, Davis, for their help in developing Budget Planner Plus.

**OUTPUT** The output should reflect the needs of the users and should

These criteria are somewhat arbitrary, but<br>they have a logical basis. They are not univer-<br>sal for all programs however. For example,<br>infinite number of budget, but an intensity sar for all programs however. For example, infinite number of budgets can be linked<br>spreadsheets have made it very easy for exspreadsheets have made it very easy for ex-<br>together to create any size whole-farm<br>budget. economic decision aids to rapidly changing<br>policies or conditions. But spreadsheets have<br>a limited format and usually require that<br>Materials or crop operations can be entered a limited format and usually require that someone owns a particular spreadsheet prosomeone owns a particular spreadsheet pro-<br>gram and knows how to use it. A custom-<br>designed program can always be more user-<br>needed for entering equipment. The informafriendly and more mistake-proof than a tion in the windows can be permanently spreadsheet, but it takes more time and changed via the separate program called thought to develop. The urgency of program called "Budget Planner: Modify." Program defaults development and the duration of its ap-<br>plicability determine whether a speadsheet is initially by hermine ws are often accepted plicability determine whether a speadsheet is initially by beginning users, making it easier more appropriate than a detailed program.

**DESCRIPTION** ficient with the program.<br>Budget Planner consists of two disks, one In the example shown called the Program disk and the other called crops are produced on a total of 265 acres.<br>the Modify disk. The Modify disk is used to set Yields, prices, and other data are shown in the up the Program disk with default values. It has considerably more detail about calculations, such as repairs or depreciation on equip-<br>ment. The Program disk has less detail and and a discing) and end with LIME. The equiprelies heavily on defaults created by the ment-used-in-HER-FER-DI is 11, 35, 59, and 1<br>Modify program. This speeds data entry on (a tractor, tandem disc. tractor-mounted Modify program. This speeds data entry on (a tractor, tandem disc, tractor-mounted minimized. It also makes the program con-<br>siderably more user friendly without in-<br>acre (7.3 acres/hour). The program estimates siderably more user friendly without in-<br>hibiting the ability to increase in usefulness as

**USABILITY** The screen design and process- The Budget Planner program begins with ing capabilities should be clear an initial set-up screen, "General Farm Inforenough to make the program mation," where producers enter their name<br>as easy to use as possible. The and address. They are also asked for the labor as easy to use as possible. The and address. They are also asked for the labor appropriate amount of educa-<br>rate to operate machinery and the interest appropriate amount of educa-<br>tional support should be rate on annual operating costs. The labor cost tional support should be rate on annual operating costs. The labor cost available and access should be is labor time multiplied by labor usage. Labor available and access should be is labor time multiplied by labor usage. Labor reasonably easy. time required to operate equipment is adtime required to operate equipment is ad-**EDITING** It should be easy to edit data justed upward from the time required to com-<br>and to recompute results. It plete each operation to account for start-up and to recompute results. It plete each operation to account for start-up should be possible to escape and wind-down time. The interest charge is should be possible to escape and wind-down time. The interest charge is the program when desired and compounded monthly from the month the compounded monthly from the month the to resume using the program operation is completed until the crop is

at a later time.<br>The output should reflect the **After** collecting the general farm information, users enter their base data on one of four not have an overwhelming input screens (Figure 1). "Crop information" volume. Users should be able is entered first with the program branching is entered first with the program branching to view results on screen or on down to the "Enterprise Operations" to pro-<br>to view results on screen or on duce each crop, the "Equipment and Vehicle a hard copy and should be able duce each crop, the "Equipment and Vehicle<br>to print subsets of the output Use" needed to complete each operation, and to print subsets of the output<br>when applicable.<br>the "Material and Non-Machine Labor Used"<br>for each operation. To keep the program small crops can be entered on one budget, but an

for them to learn the program. Users can fine tune their budgets by substituting actual data **BUDGET PLANNER: PROGRAM** for the defaults later when they are more pro-<br>DESCRIPTION ficient with the program.

In the example shown in Figure 1, three Yields, prices, and other data are shown in the<br>"Crop Information" screen. The operations required to produce corn begin with HERand a discing) and end with LIME. The equipsprayer, and pickup truck) with a total the operating time as that for the slowest ima grower becomes more proficient at using it. plement used unless the user overrides the

side of the screen. The model year is entered the total hours of use and given an opportunity<br>because the program multiplies annual owner-<br>to indicate any additional use of the equipment because the program multiplies annual owner-<br>ship costs by an appropriate price index which for other crops and enterprises not budgeted. ship costs by an appropriate price index which for other crops and enterprises not budgeted.<br>is set through the Modify Program, Finally. The fixed costs of the equipment are pro-rated is set through the Modify Program. Finally, The fixed costs of the equipment are pro-rated for HER-FER-DI in corn, 1.0 units of a her-<br>bicide costing \$16.36 and 7.04 units of a 30 per-<br>crops as compared to nonbudgeted crops. bicide costing \$16.36 and 7.04 units of a 30 percent liquid nitrogen at \$4.45 are applied per

plete an operation typifies the program's com-<br>promise between detail and simplicity. Rather costs for each piece of equipment were promise between detail and simplicity. Rather costs for each piece of equipment were<br>than asking a user about speed and field effi- originally entered through the Modify Prothan asking a user about speed and field effi-<br>ciency, the program assumes the operation stram. A user may accept defaults or change ciency, the program assumes the operation gram. A user may accept defaults or change<br>has median values for the chosen equipment them. Changes to defaults are stored as a perhas median values for the chosen equipment<br>(which are entered with Modify before using (which are entered with Modify before using manent record for the budget only where they the program). A 16-foot combine for example are altered, and defaults in the program itself operates at 3 mph with field efficiency of 73 are unaltered for future users. The defaults<br>percent. Rather than asking this information, can be permanently changed for the program percent. Rather than asking this information, can be permanently changed for the program, he users are simply asked to adjust the pre-<br>by using the companion program, Modify. the users are simply asked to adjust the predetermined estimate in acres per hour or inutes per acre.<br> **BUDGET PLANNER: INTENDED USE**<br>
The program will repeat queries for the Budget Planner was designed to be used b

entered in the crop and then repeat the pro- management alternatives. Therefore, it had to<br>cess for the next crop. When all crops are com- be easy to enter, then easy to change. More cess for the next crop. When all crops are **com-** be easy to enter, then easy to change. More pleted, the program will total the equipment

default in the box shown in the lower left-hand use for all entered crops. Producers are shown<br>side of the screen. The model year is entered the total hours of use and given an opportunity

cent liquid nitrogen at \$4.45 are applied per Finally, the program will show the user the assumed annual (depreciation, interest, taxes, assumed annual (depreciation, interest, taxes, and insurance) and hourly (fuel, lubrication, The estimate of the time per acre to com-<br>lete an operation typifies the program's com-<br>and repairs) costs for all equipment used. The are altered, and defaults in the program itself<br>are unaltered for future users. The defaults

The program will repeat queries for the Budget Planner was designed to be used by equipment and material use for each operation producers to compute the costs of various producers to compute the costs of various<br>management alternatives. Therefore, it had to

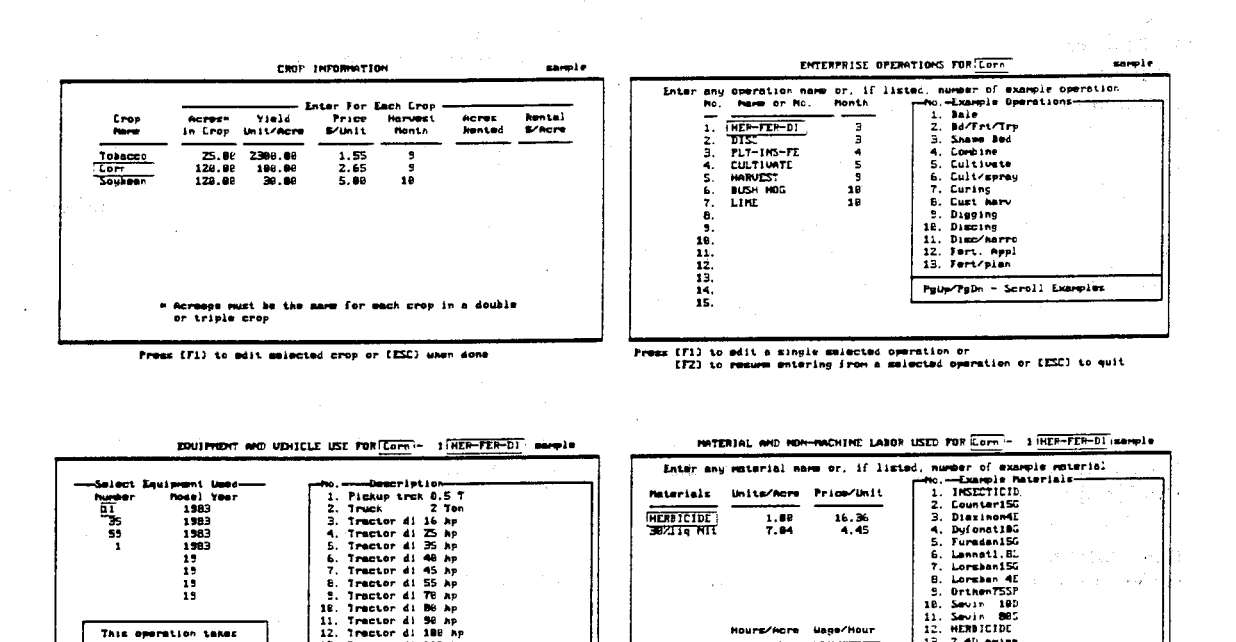

**Ans operation takes L2. Tractor di 180 hp**<br>7.3 **acres/acry or Liange 15. Tractor di 118 hp**<br>8. **communication hech of California** Seroli Equipment Choice:

to **alut^c. PLUPi** - Scroll Lquripet CaolcX PgUPel - Scroll **Lamplet**

## Figure 1: Primary Budget Data Entry Screens.

**This operation takes and the line of the control of the control of the intervention of the intervention of the i**<br>  $\begin{bmatrix} 12. & \text{HERIICID} \\ 12. & \text{TestDICID} \end{bmatrix}$  and the *intervention* of the intervention of the intervent mHnutsrr-cro or 13. Trator **dl 11Z Up** 13. 2.4D ^"\_in features for those individuals, such as exten-<br>sion specialists, who do several budgets at a other specialists with computers to work with time. To make Budget Planner useful for farm<br>management, output includes breakeven management, output includes breakeven computer themselves (Figure 2). The input prices and yields, cash flow, crop returns, and forms were developed to increase the use of marginal costs for every operation. It has the pro marginal costs for every operation. It has the program. Producers who are apprehen-<br>quick editing features so that information can sive about computers can try the forms and be be changed and the resulting costs and encouraged to use computers later if they find returns quickly computed. For example, the that the output is useful. returns quickly computed. For example, the that the output is useful.<br>profitability of conservation tillage can be Most producers can develop budgets found by entering a budget with conventional whether they have farm records or not by tillage and comparing costs and returns to a relying heavily on supplied defaults. The prosecond budget with conservation tillage. The g

This program is useful for sensitivity or "what if" analysis on crop alternatives or crop<br>management systems, but it gives no Budget Planner is structured for farm planguidance about optimizing over various ning. The capability for easy editing is<br>management alternatives. An optimization therefore important so that alternative management alternatives. An optimization therefore important so that alternative program called Crop Planner (Estes et al.) management practices can be easily comutilizes Budget Planner as a core program to<br>provide input into a linear programming<br>model that does gives guidance about manage-<br>ment choices. Other researchers and Exten-<br>many operations are unchanged in the new ment choices. Other researchers and Extension specialists are also using Budget Planner<br>in more comprehensive programs. Finally,<br>Extension specialists in other disciplines are<br>using the program to determine the costs of<br>th

program was released through Extension<br>program was released through Extension sell tobacco quota to raise capital can retrieve<br>Computer Services at North Carolina State the saved hydrot "comple" delate tabases

**BUDGET PLANNER: USABILITY** BUDGET PLANNER: OUTPUT Budget Planner is menu driven and uses in-<br>The output for Budget Planner ca Budget Planner is menu driven and uses in-<br>put fields and key protection to reduce the displayed on screen and/or on a hard copy. put fields and key protection to reduce the displayed on screen and/or on a hard copy.<br>possibility of entry error. All screens were Assorted output can be viewed repeatedly<br>tested for user friendliness and redesigned as wi necessary. It is also designed so that pro-<br>ducers do not need computer experience or recomputed until the output mode is exited. ducers do not need computer experience or budgeting experience to use the program. budgeting experience to use the program. The output is divided into eight parts. There People can even gain access to the program is an enterprise budget, crop returns report,

other specialists with computers to work with farmers who are unwilling or unable to use a

simple editing to the conventional tillage more accurate information by overriding pre-<br>budget.

BUDGET PLANNER: QUALITY CONTROL using Budget Planner's edit feature include<br>
Budget Planner is written in Turbo Pascal<br>
and can be used on any IBM compatible with<br>
256k or greater in random access memory.<br>
The program has Computer Services at North Carolina State<br>University in Raleigh for \$50. The program is<br>guaranteed against defects and has user sup-<br>port for problems should they arise.<br>Without tobacco.

without owning or having access to a com- breakeven analysis, monthly cash flow,

and use summary, explicit summary of farm terest.<br>budgeting data including equipment and The operating costs are summed to obtain budgeting data including equipment and The operating costs are summed to obtain materials used for each operation, and annual and hourly costs for equipment used.

enterprise budget with the same name and in usable for marginal decision analysis since it<br>the same order as the operations were relates one-to-one with the operation performed. the same order as the operations were<br>entered. If trucks were entered in the budget, entered. If trucks were entered in the budget, Most budgeting outputs do not provide the cost they are listed as operations at the bottom of of an operation in a simple format. This format the budget since their costs are not allocated was chosen so that it would show the pro-<br>by operation. Costs are divided between ducers their costs for each operation or action by operation. Costs are divided between ducers their operation over the operation of the contraction of the operation or action of the contraction or  $\alpha$ operating and ownership costs. The operating undertaken.<br>costs for each operation are machine. The returns per acre and for the whole-farm costs for each operation are machine,

price/yield sensitivity table, equipment cost material, non-machine labor, and operating in-<br>and use summary, explicit summary of farm terest.

and hourly costs for equipment used.<br>
costs for each crop are displayed in the The variable cost of an operation is directly The variable cost of an operation is directly usable for marginal decision analysis since it of an operation in a simple format. This format<br>was chosen so that it would show the pro-

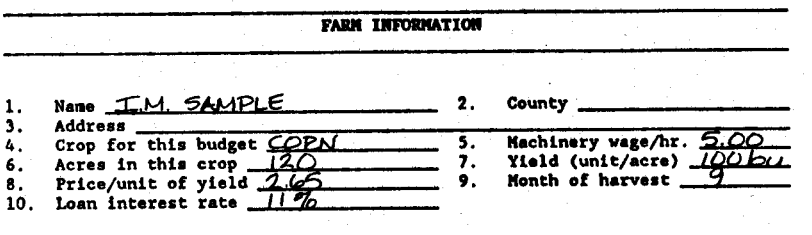

IENTERPRISE OPERATIONS

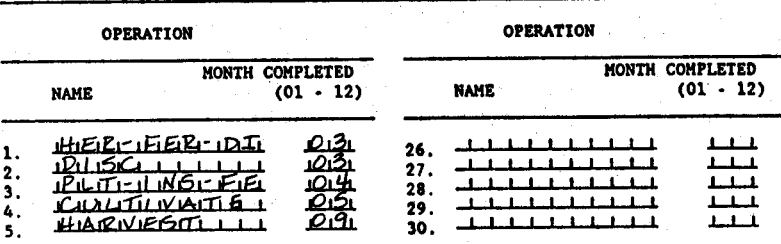

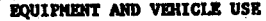

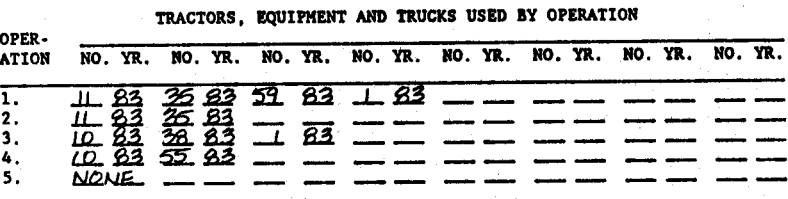

MATERIALS AND NON-MACHINE **LABOR USE**

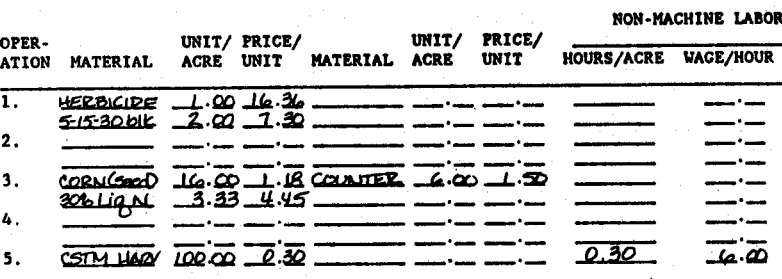

Figure 2: Sample Sections **of an Input Form.**

are given for each crop. Net returns are puter to follow preset examples. They calculated for four cost levels: 1) returns over developed budgets, then edited them for a operating costs, 2) returns over operating and varie equipment ownership costs, 3) returns over determined the impact on profits for alter-<br>operating, equipment ownership, and land native farm size, tillage systems, crop comoperating, equipment ownership, and land rent, and 4) average returns over operating. rent, and 4) average returns over operating, binations, input modifications, farm commodity equipment ownership, and land rent. The program participation scenarios, reactions to average returns in (4) will equal the return average returns in (4) will equal the returns in pest or weather destruction, and certain  $(3)$  if all land is rented. The average returns questions in which they had an interest.  $(3)$  if all land is rented. The average returns

In the breakeven analysis, users are given teach producers how to use Budget Planner<br>the breakeven price and yield to cover various and a microcomputer through a mobile comthe breakeven price and yield to cover various and a microcomputer through a mobile com-<br>costs. A table is also generated that shows the souter laboratory that contains several returns over operating costs given various yields and prices. Ten, 20, and 30 percent are added and subtracted to the entered yield and **UPDATE AND IMPROVEMENTS:**<br>price to construct the table—these ranges can **BUDGET PLANNER PLI**S price to construct the table—these ranges can BUDGET PLANNER PLUS<br>be set to anything in Budget Planner Plus. A new version of Budget Planner designed be set to anything in Budget Planner Plus, A new version of Budget Planner designed which is described later. Producers have liked for mass budget production by experienced which is described later. Producers have liked<br>this table far more than the breakeven yield this table far more than the breakeven yield users, called Budget Planner Plus, is cur-<br>rently being developed. The new program will

total "cash" requirement on an accrual basis single crop, such as lint and seed in cotton.<br>by month and use to produce each crop. Pro-<br>It can include irrigation more easily and has by month and use to produce each crop. Producers may not actually spend their money on added features to include capital costs and<br>the inputs in the month they use them, but the coverhead more readily. The new program will the inputs in the month they use them, but the overhead more readily. The new program will table is useful for planning. Some producers also have a coding system to distinguish the table is useful for planning. Some producers have used the cash flow to secure bank loans.

The final output type is a summary of equip-<br>ment cost and use and a summary of all data<br>from post-harvest and various types of inputs entered. Equipment and materials are listed from others. Users will be able to set their<br>by operation along with the time to complete own codes with the Modify program. The proby operation along with the time to complete each operation and the month of each opera-<br>
ion. Two tables are also generated: a table<br>
users. tion. Two tables are also generated: a table users.<br>with the annual and hourly costs of equipment Also planned is the addition of a quick entry with the annual and hourly costs of equipment used and a table with the total hours of use for routine to bypass the menus. This will be each piece of equipment.

of Extension applications and for classroom teaching. In an advanced farm management In addition, a partial source code will be pro-<br>class, students developed budgets for various vided so that purchasers can modify the outclass, students developed budgets for various vided so that purchasers can modify the out-<br>fertilizer input levels with diminishing put reports to fit their own needs. Finally, the fertilizer input levels with diminishing marginal returns to crop yields. The students program can analyze more crops. Budget were divided into four groups with varying Planner Plus will be out in spring or early farm sizes from 50 to 400 acres. Using Budget Planner, they edited a budget by changing yield, fertilizer level, and crop acreage. The **OTHER BUDGETING PROGRAMS**<br>students graphed the average total cost There are several other microcompu students graphed the average total cost There are several other microcomputer curves and then combined their data into a budgeting programs available from private

distribute land rent equally over all land farmed. A pilot project is currently underway to In the breakeven analysis, users are given teach producers how to use Budget Planner puter laboratory that contains several<br>microcomputers and appropriate software.

and prices.<br>A cash flow table is generated that gives the rexplicitly account for multiple products from a explicitly account for multiple products from a single crop, such as lint and seed in cotton. we used the cash flow to secure bank loans. types of operations or materials used. Tradi-<br>The final output type is a summary of equip- tional budgets typically breakout pre-harvest from post-harvest and various types of inputs<br>from others. Users will be able to set their

useful for experienced users entering many budgets. The ability to customize output for-ILLUSTRATIONS OF BUDGET mats will also be added. There is some dispute PLANNER USES about how output should look, which is usually a function of the intended use. Standard out-Budget Planner has been used for a variety puts will be offered, but there will also be an <br>Extension applications and for classroom option to dump the results into a spreadsheet. Planner Plus will be out in spring or early<br>summer 1989.

curves and then combined their data into a budgeting programs available from private longrun envelope. and public sources. The Microcomputer Farmers have been invited to special Exten-<br>sion meetings where one to four at a time McGrann et al. is probably the most com-<br>would use the program on a portable com-<br>prehensive of these programs and is used in prehensive of these programs and is used in several states. However, it was not designed formation on written handouts. In addition,<br>to be easy or quick to use. the program does not lead the user through

in the sense that it is generally usable by  $MSBG$  is not as convenient for whole-farm anyone is the Mississippi State Budget budgeting as Budget Planner, but it does have anyone is the Mississippi State Budget budgeting as Budget Planner, but it does have<br>Generator (MSBG) (Spurlock et al.). This pro-<br>the ability to create livestock budgets. Finally, Generator (MSBG) (Spurlock et al.). This pro-<br>gram has gained acceptance in many states. and pre-dates Budget Planner by several than Budget Planner, a weakness which will years. MSBG does not offer windows that be corrected in Budget Planner Plus. years. MSBG does not offer windows that show defaults and requires users to look up in-

the program does not lead the user through the program does not lead the user through A program that is similar to Budget Planner building a budget as Budget Planner does. building a budget as Budget Planner does.<br>MSBG is not as convenient for whole-farm MSBG has a broader range of output formats

### **REFERENCES**

*Ag Computing.* "Agriculture in the Computer Age." Ed. Steven Burkee. 8, 9(1987):11. Doane's. *Doane's 1986 Agricultural Computing Directory.* St. Louis, Mo. 1986.

Estes, E., L. Rogers, and D. Hoag. *Crop Planner.* Microcomputer Farm Management Series No. 1 1-1988, Economics and Business, North Carolina State University, Raleigh, 1988.

Faulkner, J., and E. Brown. "PCs Into Plowshares." *PC World,* 4, 10 (1986):222-31.

Hoag, D., E. Estes, L. Rogers, and V. Cox. *Budget Planner.* Microcomputer Farm Management Series No. 1-1987, Economics and Business, North Carolina State University, Raleigh, 1987.

McGrann, J., K. Olson, T. Powell, and T. Nelson. "Microcomputer Budget Management System." *So. J. Agri. Econ.,* 18 (1986):151-56.

Widmer-Vikia. "The Outlook for Ag Computers." *Hog Farm Management,* 23, 1 (1986):11.

- Strain, J., and S. Simmons. *The Cooperative Extension Service: Updated Inventory of Computer Programs.* Florida Extension Service and USDA Extension Service, Circular 531-A, 1984.
- Spurlock, S., D. Laughlin, W. C. Walden, and D. Parvin. *Mississippi State Budget Generator User's Guide.* Agricultural Economics Technical Publication No. 52, Mississippi State University, 1985.

 $\label{eq:2} \frac{1}{4}\left(\frac{1}{2}\sum_{i=1}^{n} \frac{1}{2}\sum_{j=1}^{n} \frac{1}{2}\sum_{j=1}^{n} \frac{1}{2}\sum_{j=1}^{n} \frac{1}{2}\sum_{j=1}^{n} \frac{1}{2}\sum_{j=1}^{n} \frac{1}{2}\sum_{j=1}^{n} \frac{1}{2}\sum_{j=1}^{n} \frac{1}{2}\sum_{j=1}^{n} \frac{1}{2}\sum_{j=1}^{n} \frac{1}{2}\sum_{j=1}^{n} \frac{1}{2}\sum_{j=1}^{n} \frac{1}{2}\sum_{j=1}$